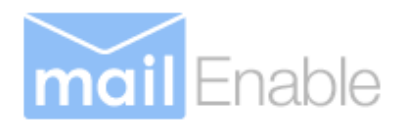

# **Messaging Services for Microsoft Windows**

# **MailEnable API Guide**

Issue Date:  $25<sup>th</sup>$  May 2012

# **Table of Contents**

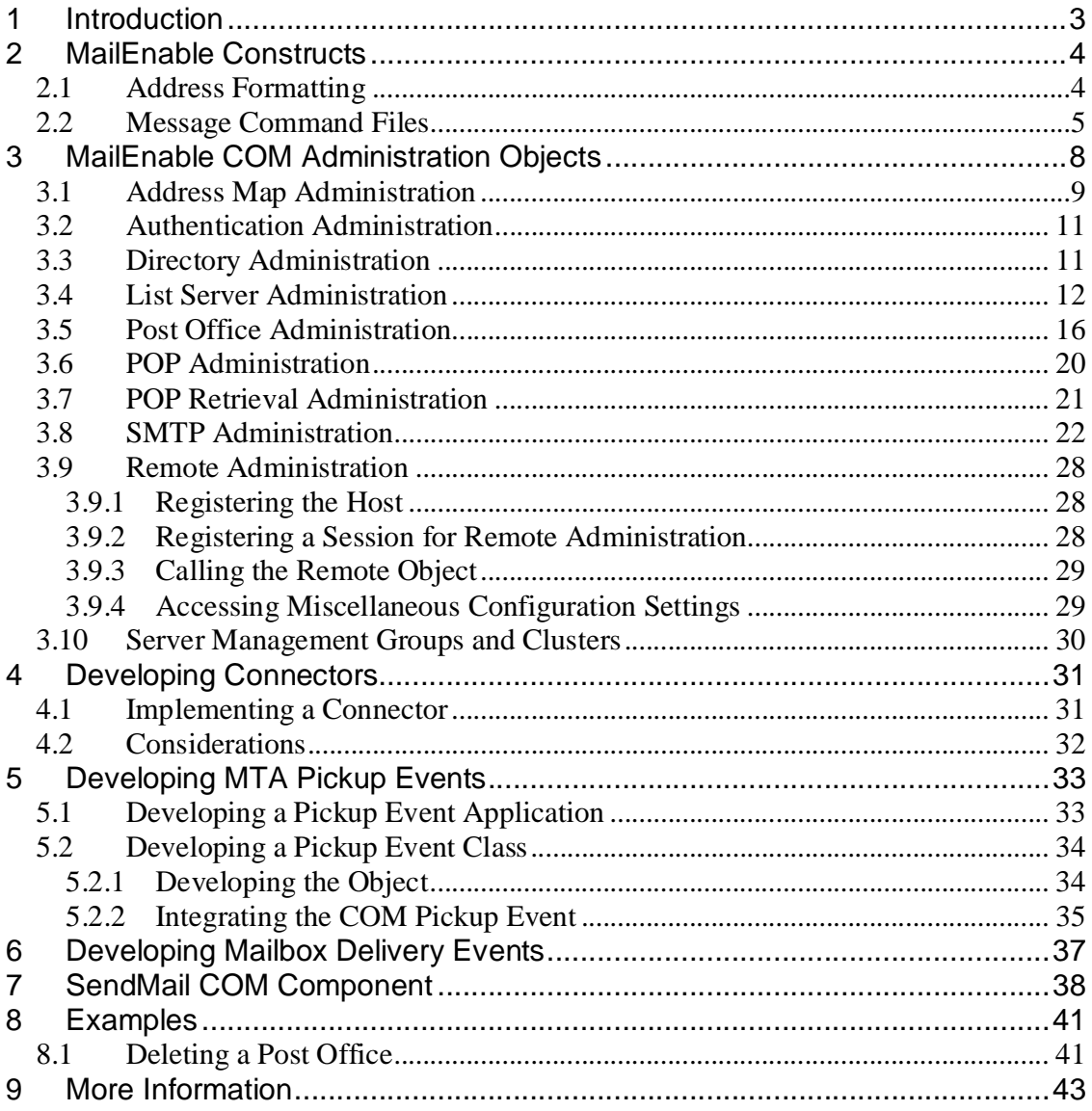

# **1 Introduction**

MailEnable exposes an array of interfaces that you can use to automate its behaviour or extend the application. This API Guide explains these interfaces and provides examples of how to configure MailEnable programmatically.

**IMPORTANT**: You are not permitted to distribute MailEnable components in any product or extension. The target environment for your application or extension must either have the Standard. Professional or Enterprise Edition of MailEnable installed.

MailEnable takes reasonable effort to ensure that the information provided in this API guide is accurate at the time of publishing. From time to time, the API may change as extensions emerge and such changes will be communicated through revisions to the API guide.

# **2 MailEnable Constructs**

This section outlines some basic construction and underlying principals with respect to the inner workings of MailEnable.

# 2.1 Address Formatting

An internal MailEnable address is made of two core parts. Firstly, there is the Connector Descriptor and secondly there is the addressing detail. The exact syntax is shown below:

# **Syntax:**

[Connector Acronym: Connector Address Details]

# **Examples:**

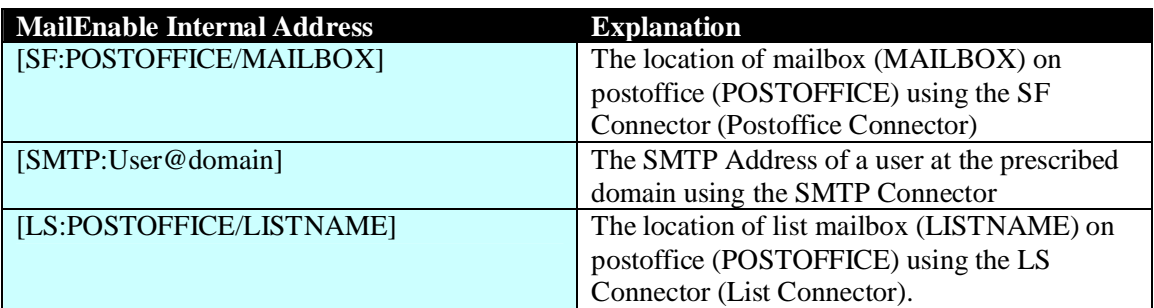

When a mail connector receives mail, it resolves the addressed recipients to an internal address format. Some of these recipients will be local, and others will be relayed to nonlocal users. The connector will produce a command file containing all resolved recipients and a message file containing the actual data. This information is stored in the Connectors Spooling directory.

# 2.2 Message Command Files

For most messages queues there are two files per message. The first is called a **command file** and the second is the message body. The command file contains details concerning the delivery of the message (such as sender, retry count, etc.). These details may vary slightly depending on the queue the message is in. For example, the command file for the SMTP connector is located in the Mail Enable\Queues\SMTP\Outgoing directory. It has the file extension .MAI. The first part of the name should be a GUID to avoid overwriting existing files. The command file corresponds to the actual message that is located in the Mail Enable\Queues\SMTP\Outgoing\Messages directory. Make sure you write the message file before you write the command file, in order to avoid the SMTP service reading the command file and not finding the message.

The command file has the following format:

```
DomainName=[Setting]<CRLF> 
CommandType=[Setting]<CRLF> 
Server=[Setting]<CRLF> 
Recipients=[Setting]<CRLF> 
Sender=[Setting]<CRLF> 
Retries=[Setting]<CRLF> 
NextSendTime=[Setting]<CRLF> 
TimeAcquired=[Setting]<CRLF> 
MessageID=[Setting]<CRLF> 
Priority=[Setting]<CRLF> 
Status=[Setting] 
IPAddress=[Setting]<CRLF> 
Account=[Setting]<CRLF> 
AuthenticationStatus=[Setting]<CRLF> 
Subject=[Setting]
```
The values of the items are described below:

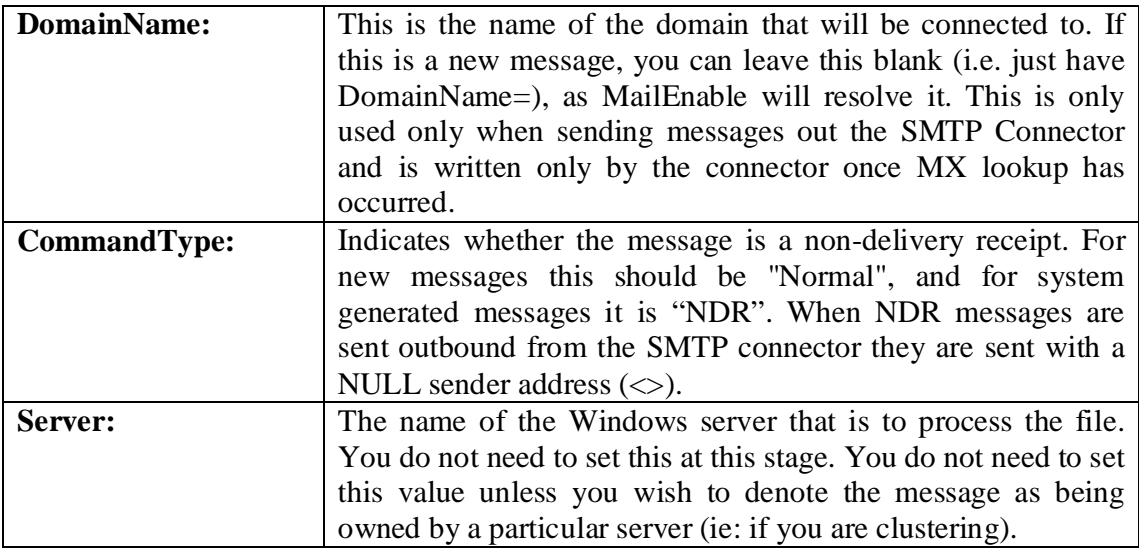

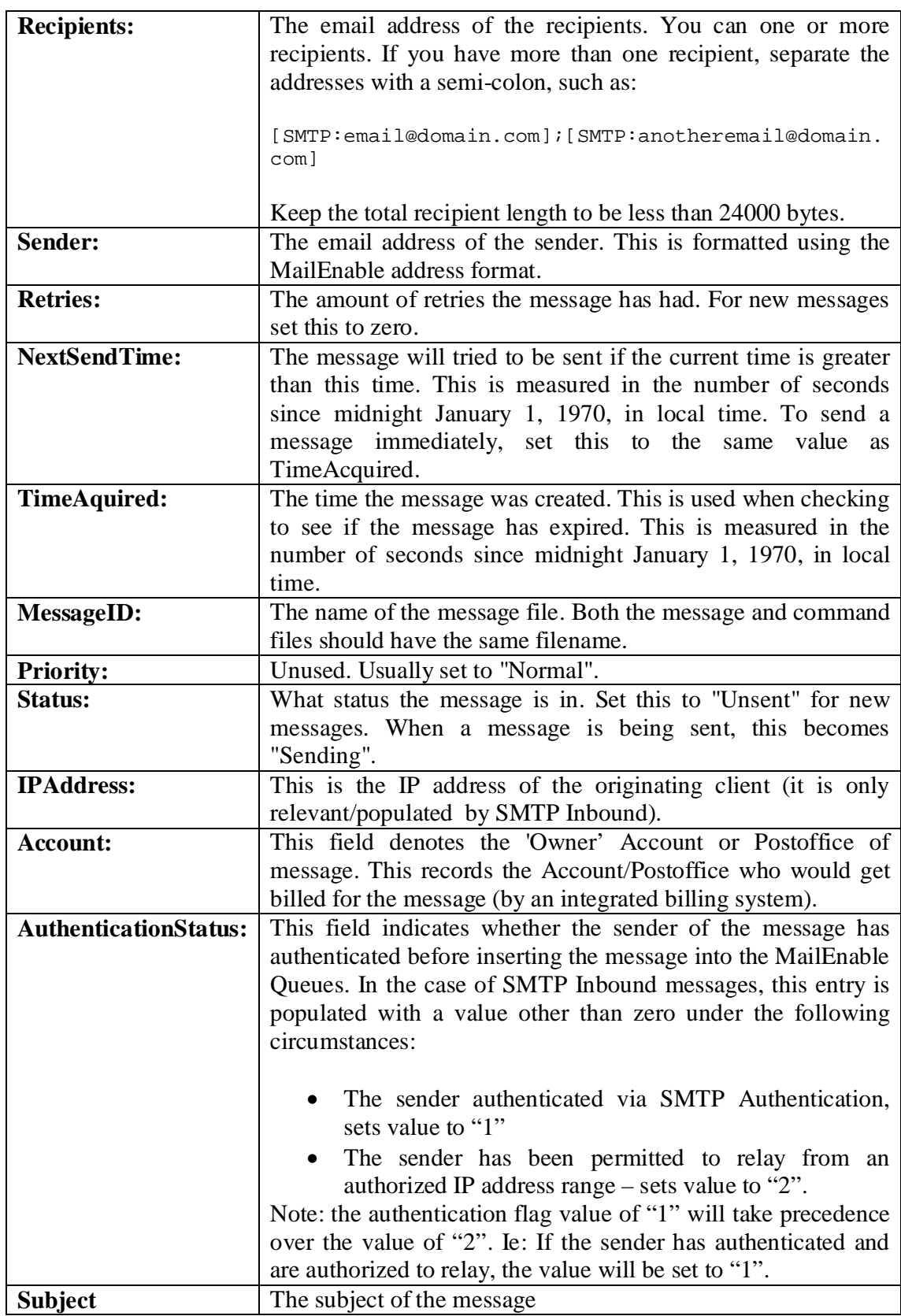

Example command file:

```
DomainName=mailenable.com 
CommandType=NORMAL 
Server= 
Recipients=[SMTP:info@mailenable.com] 
Sender=[SMTP:support@mailenable.com] 
Retries=2 
NextSendTime=1009515032 
TimeAcquired=1009407032 
MessageID=D9880414C29A4DEC94C02457718EE.MAI 
Priority=Normal 
Status=Unsent 
Server=MESRV01
```
# **3 MailEnable COM Administration Objects**

MailEnable Standard comes with COM components to allow you to fully control the MailEnable configuration from within your own program or environment. These components provide the interface to the provider DLLs. If your development environment can utilise COM components (such as ASP, Visual Basic, Visual C++, etc.) you can leverage all the administration functions available. By using the components provided, you ensure that your program will maintain compatibility. For instance, using these functions will work whether you are using the default provider of Tab Delimited Files or the ODBC provider.

## **Note: The COM components are 32bit only and will not work under 64bit websites or applications. It is recommended that you use the .NET administration assembly for development.**

The files that you would use to develop with are below. Head to the relevant chapters in this document to find all the functions that they expose. All the components you would use begin with the letters MEAO, which is an acronym for MailEnable Administration Object.

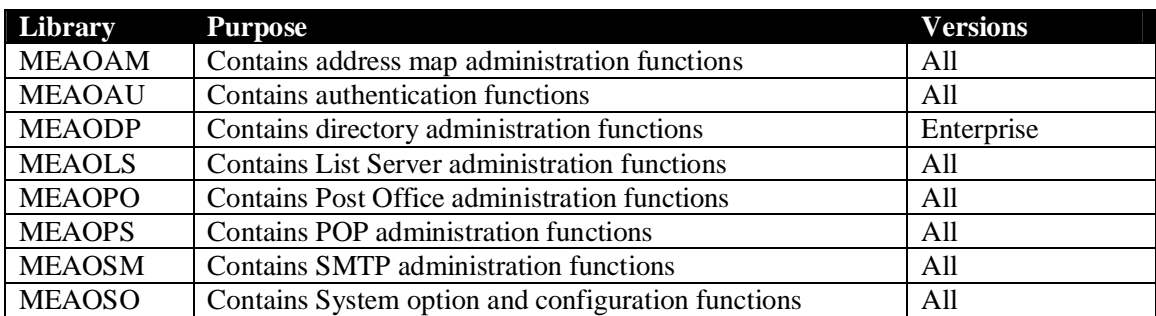

All the components are objects. Therefore, in order to use, you must instantiate them, set the properties and perform the required functions.

When using the MailEnable COM Interface, you should consider the following:

- Remember that all addresses for the providers use the MailEnable address format, which is described on the next page.
- You don't need to specify all the properties for a class. So if you wish to iterate through all the items in the class (by using FindNext), then just assign an empty string to the string properties, and  $a - 1$  to the long values. But not all properties can be used for this pattern matching, so check with the class description to see what you can use. If you are using a Get function, you will get the first item that matches your

specifications. If using an edit function, all the items that match your criteria will be affected. When you develop your application, be very careful about the wildcards you use, because if you pass an empty string you may erase all the information in a file. It is best to check for empty strings before performing these actions.

• When there is a list of addresses that can be used, separate the addresses with a comma. For example, if specifying multiple addresses to redirect a mailbox to, you could use the following:

[SMTP:peter@mailenable.net],[SMTP:peter@mailenable.info]

- Some items you are trying to add may require multiple commands. For instance, if you wish to add a new mailbox and have an email address for it, you would have to perform the following tasks:
	- 1. Create a mailbox
	- 2. Create an address map
	- 3. Create a login
- Don't use the ClassID to bind your application to the DLLs. Always use the ProgID. Otherwise additions and changes to the DLL interface may cause compatibility problems in the future.

# 3.1 Address Map Administration

### **Class**

MEAOAM.AddressMap

### **Properties**

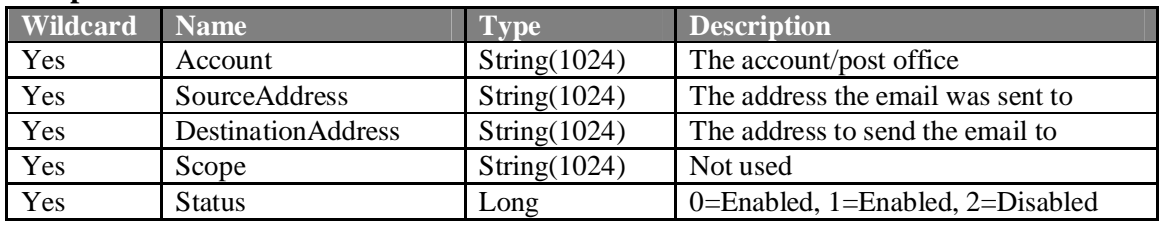

### **Functions**

GetAddressMap() As Long FindFirstAddressMap() As Long FindNextAddressMap() As Long AddAddressMap() As Long RemoveAddressMap() As Long EditAddressMap(ByVal NewAccount As String, ByVal NewSourceAddress As String, ByVal NewDestinationAddress As String, ByVal NewScope As String) As Long

### **Remarks**

Functions return a value of 1 for success and 0 for failure. Other status codes may be returned as information on errors. The AddressMap class is used to direct the incoming mail to the correct connector. Connectors would add their own entries to this file, as the MTA uses this to determine which connector is responsible for it.

Catch-all addresses are handled in MailEnable by the use of a wildcard in the email local part, for example \*@example.com. Wildcards have be treated carefully when using the API, as they are used as wildcards, so when deleting a catchall address map it has to be renamed before removal, since removing a catchall address with \* in it will remove all addresses for the domain. So before removing do an Edit to rename the email address, then remove this renamed entry.

# **Example**

```
Dim lResult, oAddressMap 
Set oAddressMap = CreateObject("MEAOAM.AddressMap") 
oAddressMap.Account = "" 
oAddressMap.DestinationAddress = "" 
oAddressMap.Scope = "" 
oAddressMap.SourceAddress = "[SMTP:test@mailenable.com]" 
lResult = oAddressMap.GetAddressMap() 
If l Result = 0 Then
      MsgBox "Failed to get address." 
Else 
      MsgBox "Address is sent to: " & oAddressMap.DestinationAddress 
End If
```
# 3.2 Authentication Administration

# **Class**

MEAOAU.Login

#### **Properties**

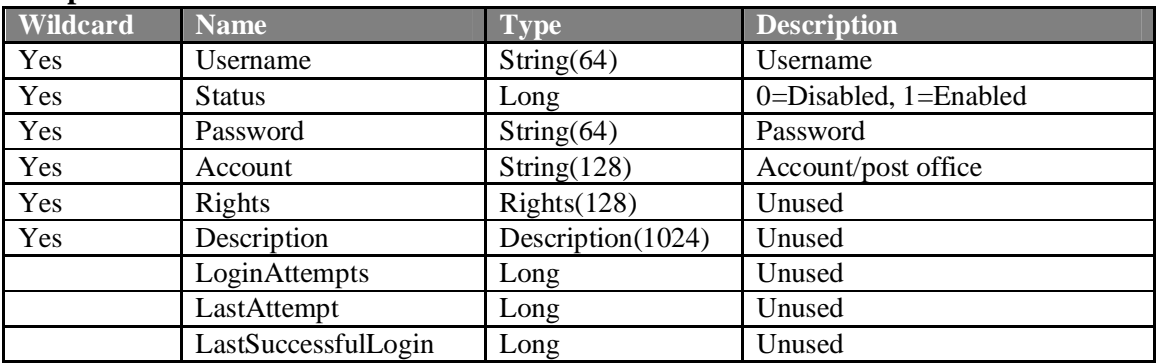

#### **Functions**

GetLogin() As Long FindFirstLogin() As Long FindNextLogin() As Long AddLogin() As Long RemoveLogin() As Long

EditLogin(ByVal NewUserName As String, ByVal NewStatus As Long, ByVal NewPassword As String, ByVal NewAccount As String, ByVal NewDescription As String, ByVal NewLoginAttempts As Long, ByVal NewLastAttempt As Long, ByVal NewLastSuccessfulLogin As Long, ByVal NewRights As String) As Long

#### **Remarks**

Functions return non-zero for success, zero for failure. The authentication class is used to authenticate a users username and password combination. It can, and is, used for a variety of services and connectors. For example, the POP service would use it to validate a user logon.

Use only 30 characters maximum for the password. This is because encrypted passwords take up over twice as many characters, even though the provider will always return the unencrypted passwords. Remember that the encryption key in the registry must be correct, or the password returned will be wrong when using encrypted passwords.

You are able to pattern match on the following properties:

Username **Status** Password Account Rights Description

# 3.3 Directory Administration

## **Class**

MEAODP.Directory

# **Properties**

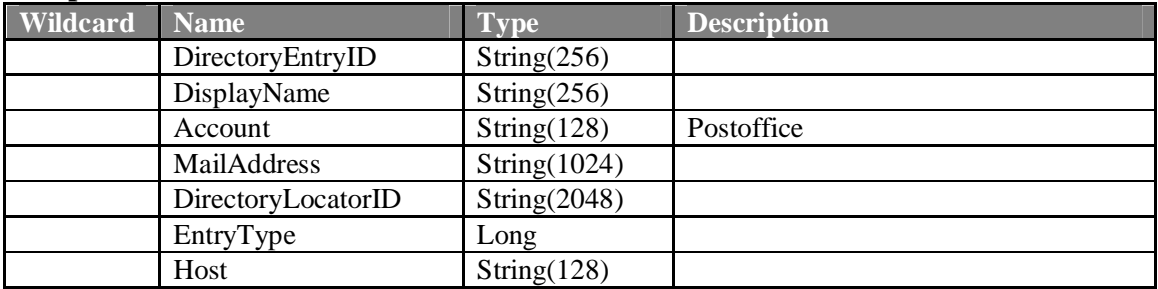

# 3.4 List Server Administration

## **Class**

MEAOLS.List

# **Properties**

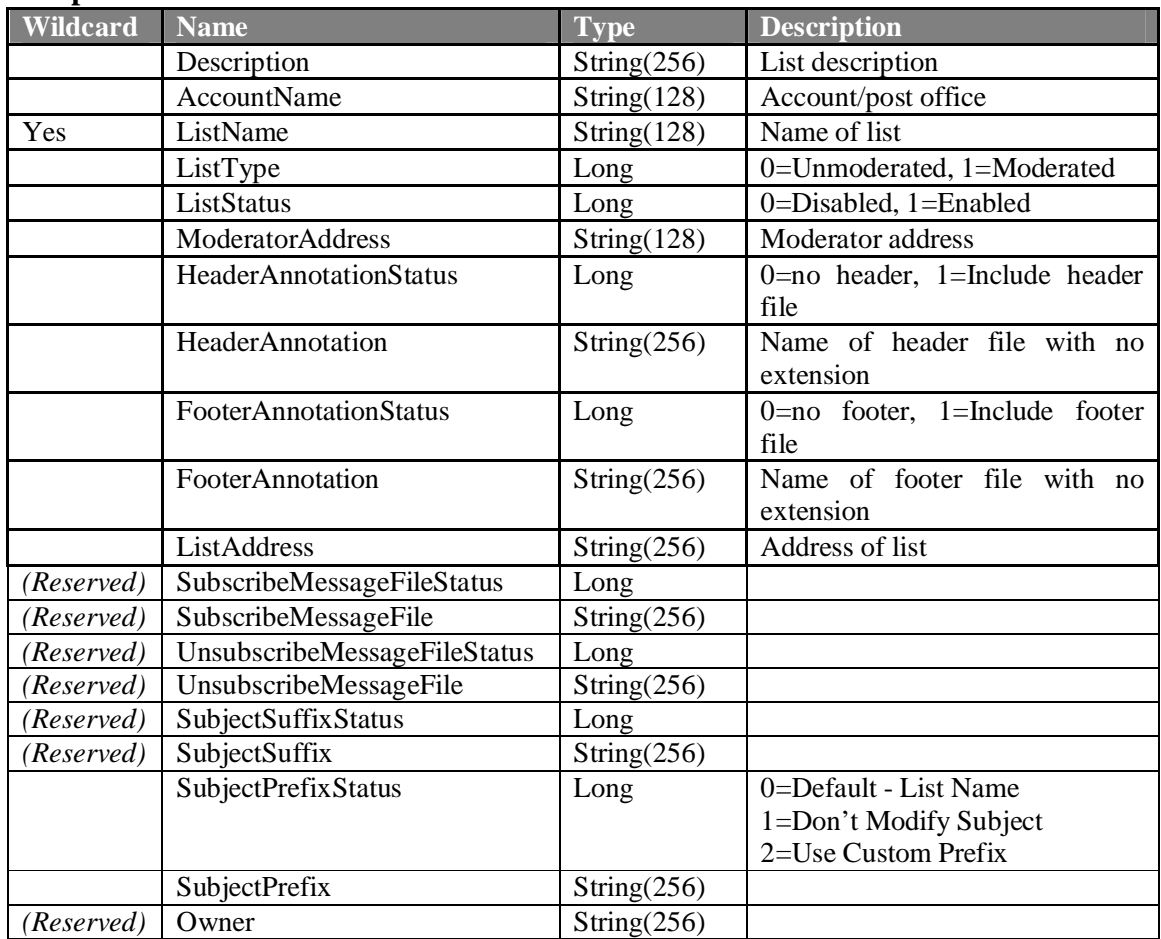

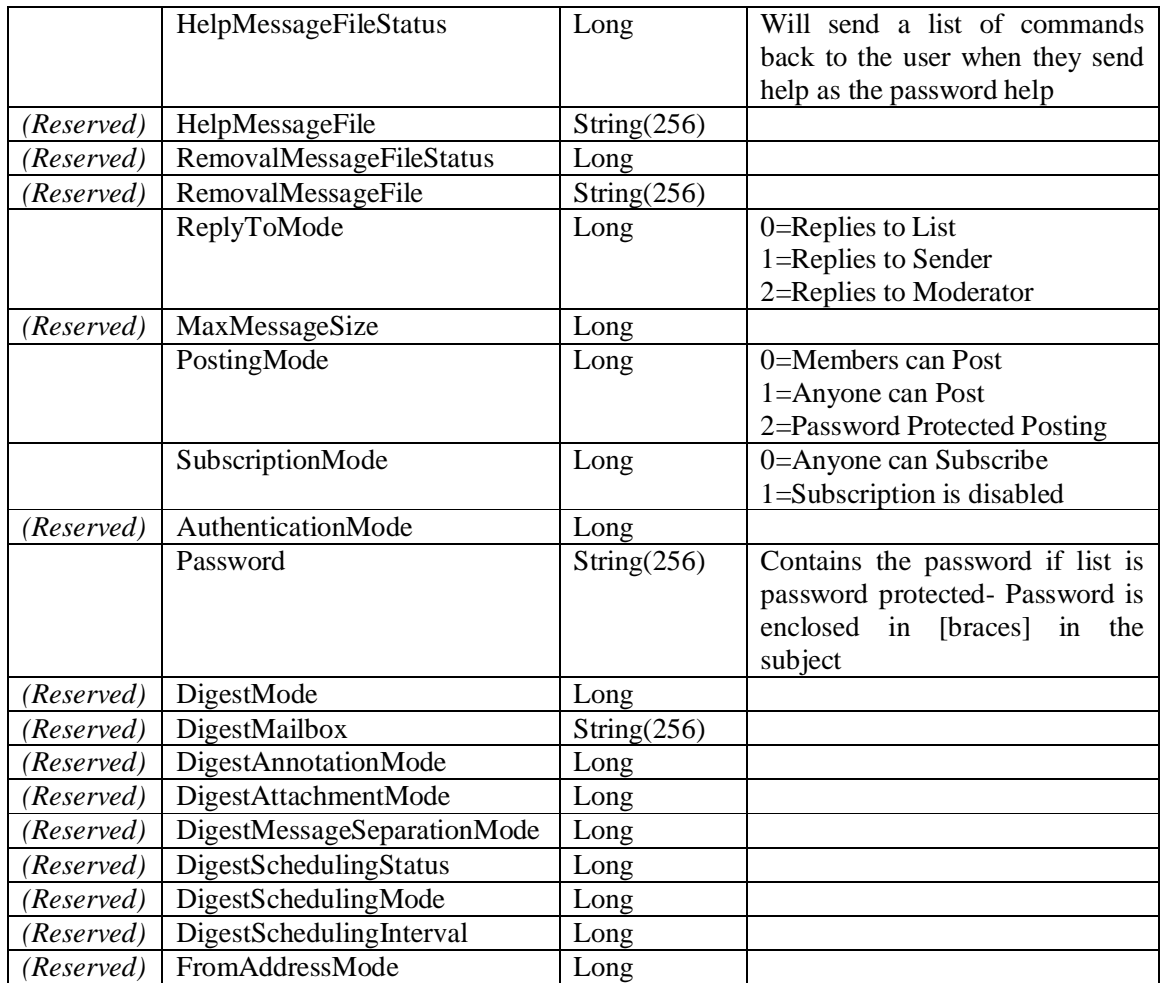

*Note: Items marked as reserved may not have been implemented in current releases and are provided for forward compatibility.* 

#### **Functions**

FindFirstList() As Long FindNextList() As Long AddList() As Long GetList() As Long RemoveList() As Long EditList(ByVal NewDescription As String, ByVal NewAccountName As String, ByVal NewListName As String, ByVal NewListType As Long, ByVal NewListStatus As Long, ByVal NewHeaderAnnotationStatus As Long, ByVal NewHeaderAnnotation As String, ByVal NewFooterAnnotationStatus As Long, ByVal NewFooterAnnotation As String, ByVal NewModeratorAddress As String, ByVal NewListAddress As String, Optional ByVal NewSubscribeMessageFileStatus As Long = -1, Optional ByVal NewSubscribeMessageFile As String = "(Nil)", Optional ByVal NewUnsubscribeMessageFileStatus As Long = -1, Optional ByVal NewUnsubscribeMessageFile As String = "(Nil)", Optional ByVal NewSubjectSuffixStatus As Long = -1, Optional ByVal NewSubjectSuffix As String = "(Nil)", Optional ByVal NewSubjectPrefixStatus As Long = -1, Optional ByVal NewSubjectPrefix As String = "(Nil)", Optional ByVal NewOwner As String = "(Nil)", Optional ByVal NewHelpMessageFileStatus As Long = - 1, Optional ByVal NewHelpMessageFile As String = "(Nil)", Optional ByVal NewRemovalMessageFileStatus As Long = -1, Optional ByVal NewRemovalMessageFile As String =

"(Nil)", Optional ByVal NewReplyToMode As Long = -1, Optional ByVal NewMaxMessageSize As Long = -1, Optional ByVal NewPostingMode As Long = -1, Optional ByVal NewSubScriptionMode As Long = -1, Optional ByVal NewAuthenticationMode As Long = -1, Optional ByVal NewPassword As String =

"(Nil)", Optional ByVal NewDigestMode As Long = -1, Optional ByVal NewDigestMailbox As String =

"(Nil)", Optional ByVal NewDigestAnnotationMode As Long = -1, Optional ByVal

NewDigestAttachmentMode As Long = -1, Optional ByVal NewDigestMessageSeparationMode As Long = -1, Optional ByVal NewDigestSchedulingStatus As Long = -1, Optional ByVal

NewDigestSchedulingMode As Long = -1, Optional ByVal NewDigestSchedulingInterval As Long = -1, Optional ByVal NewFromAddressMode As Long = -1) As Long

#### **Remarks**

Functions return a value of 1 for success and 0 for failure. Other status codes may be returned as information on errors. The header and footer file needs to be located in the annotations subdirectory of the post office configuration directory.

## **Class**  MEAOLS.ListMember

#### **Properties**

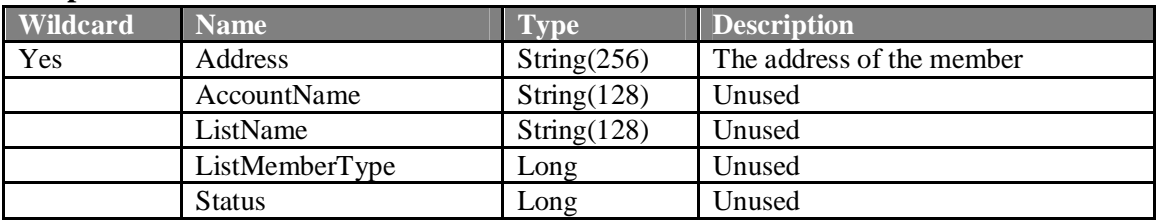

#### **Functions**

FindFirstListMember() As Long FindNextListMember() As Long AddListMember() As Long GetListMember() As Long RemoveListMember() As Long EditListMember(NewAddress, NewAccountName, NewListName, NewListMemberType, NewStatus) As Long

#### **Remarks**

# 3.5 Post Office Administration

# **Class**

MEAOPO.Group

### **Properties**

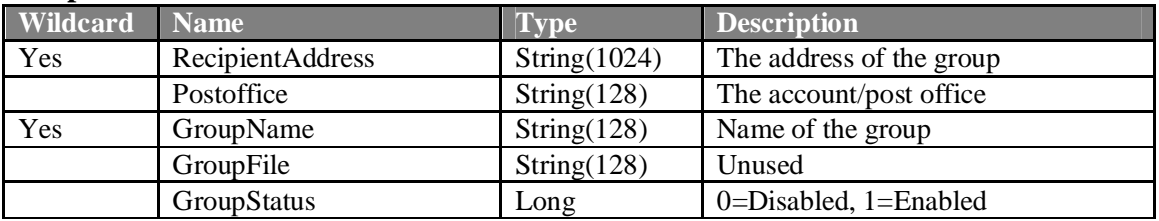

### **Functions**

FindFirstGroup() As Long FindNextGroup() As Long AddGroup() As Long GetGroup() As Long RemoveGroup() As Long EditGroup(ByVal NewRecipientAddress As String, ByVal NewPostoffice As String, ByVal NewGroupName As String, ByVal NewGroupFile As String, ByVal NewGroupStatus As Long) As Long

## **Remarks**

# **Class**  MEAOPO.GroupMember

#### **Properties**

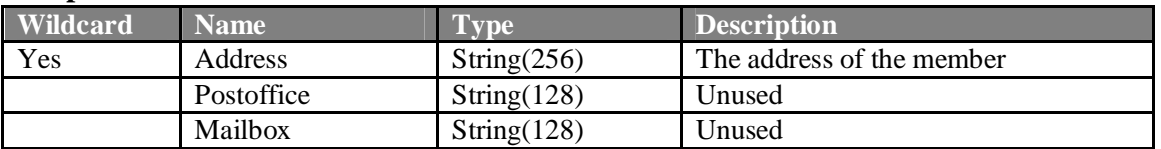

#### **Functions**

FindFirstGroupMember() As Long FindNextGroupMember() As Long AddGroupMember() As Long GetGroupMember() As Long RemoveGroupMember() As Long EditGroupMember(ByVal NewAddress As String, ByVal NewPostoffice As String, ByVal NewMailbox As String) As Long

#### **Remarks**

## **Class**

MEAOPO.Mailbox

## **Properties**

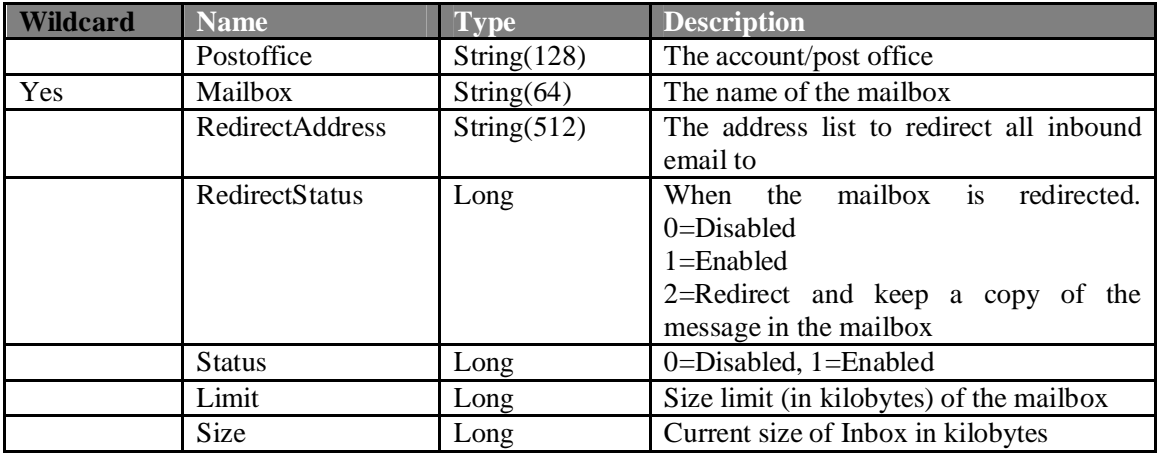

### **Functions**

FindFirstMailbox() As Long FindNextMailbox() As Long AddMailbox() As Long GetMailbox() As Long RemoveMailbox() As Long EditMailbox(ByVal NewPostoffice As String, ByVal NewMailbox As String, ByVal NewRedirectAddress As String, ByVal NewRedirectStatus As Long, ByVal NewStatus As Long, ByVal NewLimit As Long, ByVal NewSize As Long) As Long

# **Remarks**

Functions return a value of 1 for success and 0 for failure. Other status codes may be returned as information on errors.

RedirectAddress is a semi-colon delimited list of MailEnable formatted email address, eg: [SMTP:address1@domain.com];[SMTP:address2@domain.com]

## **Class**  MEAOPO.Postoffice

#### **Properties**

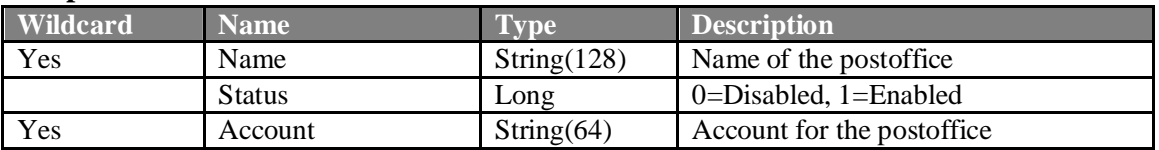

#### **Functions**

GetMailRootDirectory() GetConfigurationDirectory() As String FindFirstPostoffice() As Long FindNextPostoffice() As Long AddPostoffice() As Long GetPostoffice() As Long RemovePostoffice() As Long EditPostoffice(ByVal NewName As String, ByVal NewStatus As Long, ByVal NewAccount As String) As Long

#### **Remarks**

Functions return a value of 1 for success and 0 for failure. Other status codes may be returned as information on errors. Currently, set the Account to be the same as the postoffice name. You are able to match on the following properties:

Name Account

*MailEnable API Guide 19* 

# 3.6 POP Administration

### **Class**

MEAOPS.Access

## **Properties**

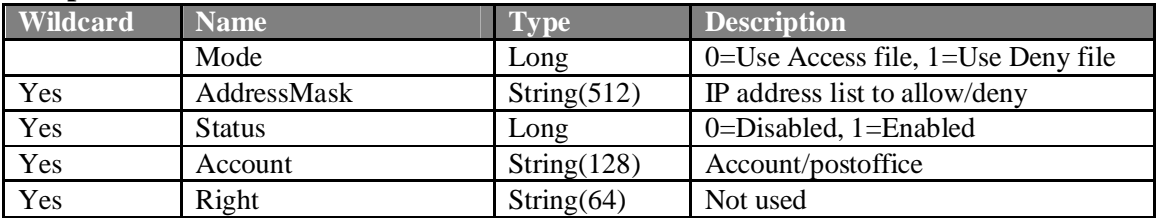

### **Functions**

AddAccess() As Long GetAccess() As Long EditAccess(ByVal NewMode As Long, ByVal NewAddressMask As String, ByVal NewStatus As Long, ByVal NewAccount As String, ByVal NewRight As String) As Long RemoveAccess() As Long FindFirstAccess() As Long FindNextAccess() As Long

## **Remarks**

Functions return a value of 1 for success and 0 for failure. Other status codes may be returned as information on errors. The POP service only has one dedicated class to it, since it leverages the authentication class in order to allow a client to log on. The Access class determines the address of those who are either denied or allowed access to the service. The Mode property determines whether you are going to read the denied address or the allowed addresses file. Be aware that this does not determine whether the file will be used in access or deny mode. The AddressMask is a list of IP addresses that are to be denied/allowed. These can have the \* wildcard (so you can use 192.168.0.\* for instance). The list is comma delimited.

# 3.7 POP Retrieval Administration

#### **Class**

MEAOPC.POPRetriever

#### **Properties**

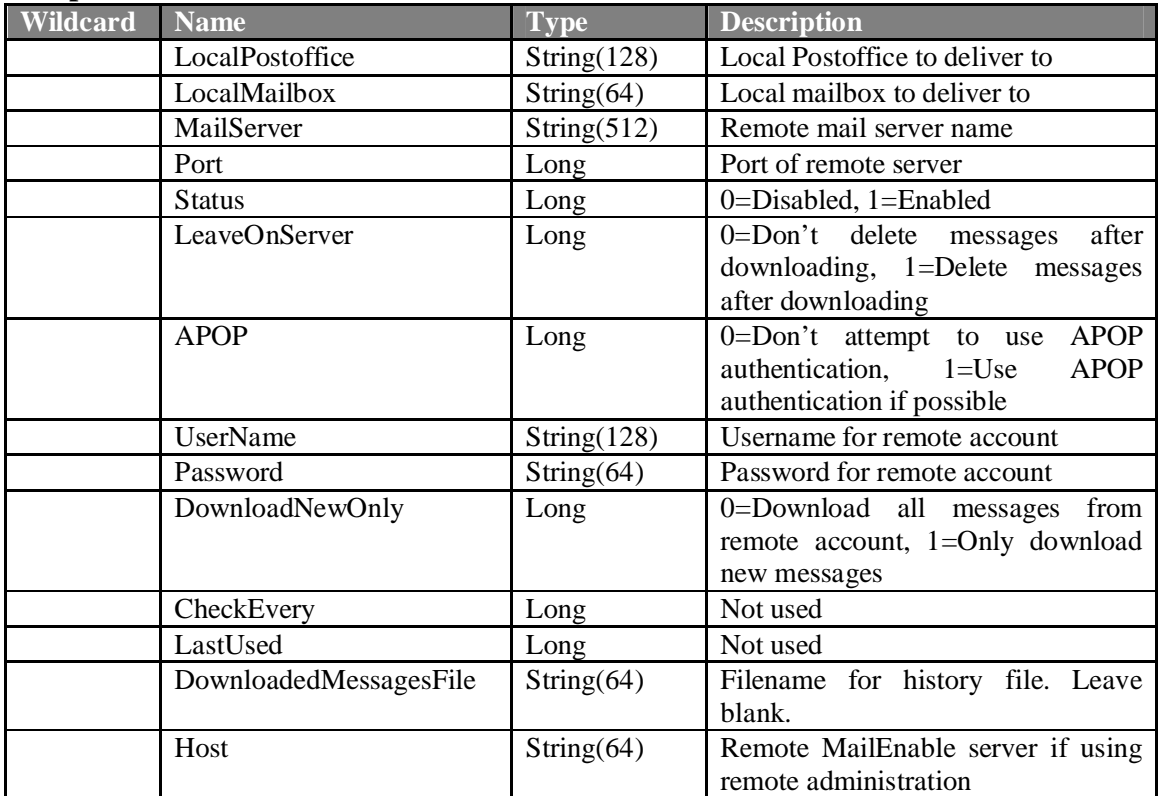

#### **Functions**

FindFirstPOPRetriever() As Long FindNextPOPRetriever () As Long AddPOPRetriever () As Long GetPOPRetriever () As Long RemovePOPRetriever () As Long

EditPOPRetriever (ByVal NewLocalPostoffice As String, ByVal NewLocalMailbox As String, ByVal NewMailServer As String, ByVal NewPort As Long, ByVal NewStatus As Long, ByVal NewLeaveOnServer As Long, ByVal NewAPOP As Long, ByVal NewUserName As String, ByVal NewPassword As String, ByVal NewDownloadNewOnly As Long, ByVal NewCheckEvery As Long, ByVal NewLastUsed As Long) As Long

#### **Remarks**

Functions return a value of 1 for success and 0 for failure.

# 3.8 SMTP Administration

## **Class**

MEAOSM.Access

## **Properties**

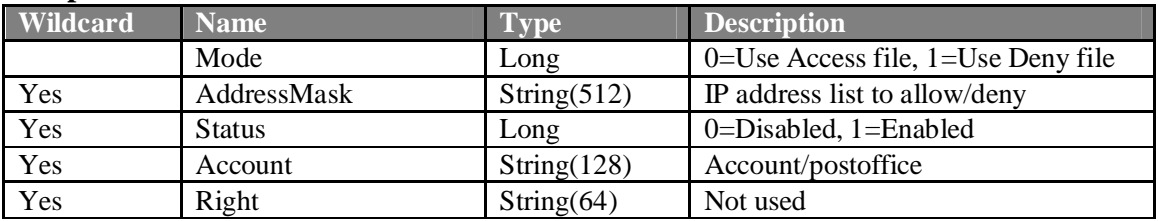

### **Functions**

AddAccess() As Long GetAccess() As Long EditAccess(ByVal NewMode As Long, ByVal NewAddressMask As String, ByVal NewStatus As Long, ByVal NewAccount As String, ByVal NewRight As String) As Long RemoveAccess() As Long FindFirstAccess() As Long FindNextAccess() As Long

## **Remarks**

## **Class**  MEAOSM.Blacklist

#### **Properties**

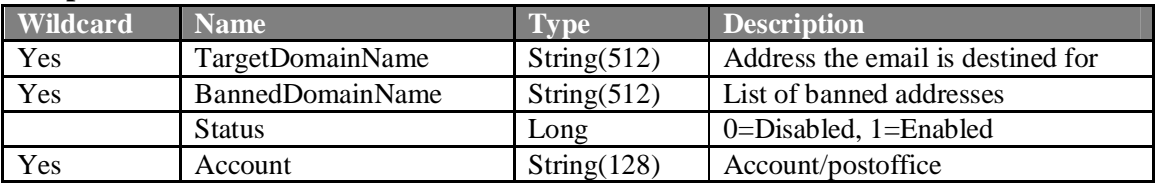

#### **Functions**

AddBlacklist() As Long GetBlacklist() As Long EditBlacklist(NewTargetDomainName As String, ByVal NewBannedDomainName As String, ByVal NewStatus As Long, ByVal NewAccount As String) As Long RemoveBlacklist() As Long FindFirstBlacklist() As Long FindNextBlacklist() As Long

#### **Remarks**

### **Class**

MEAOSM.Domain

# **Properties**

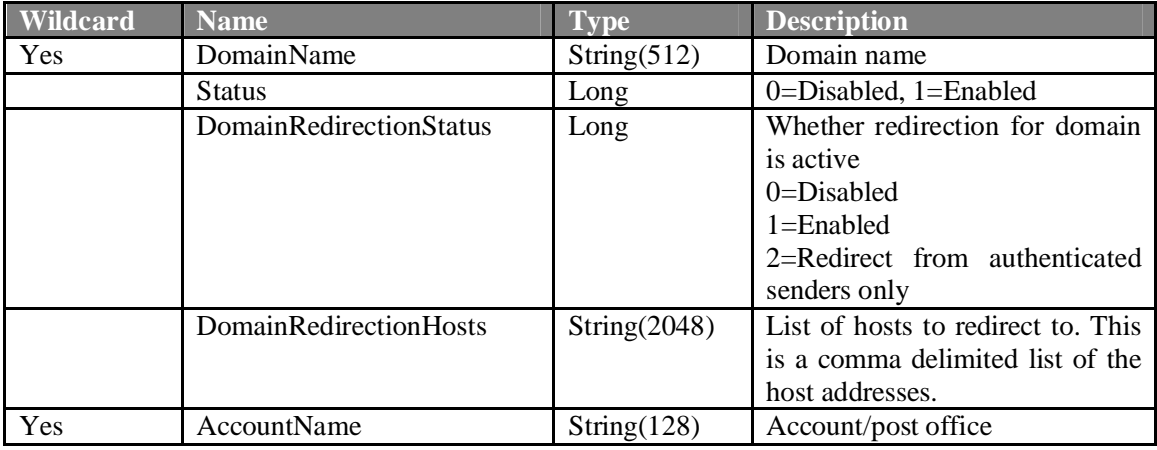

## **Functions**

AddDomain() As Long

GetDomain() As Long

EditDomain(ByVal NewDomainName As String, ByVal NewStatus As Long, ByVal NewDomainRedirectionStatus As Long, ByVal NewDomainRedirectionHosts As String, ByVal NewAccountName As String) As Long RemoveDomain() As Long

FindFirstDomain() As Long

FindNextDomain() As Long

# **Remarks**

# **Class**  MEAOSO.Option

### **Properties**

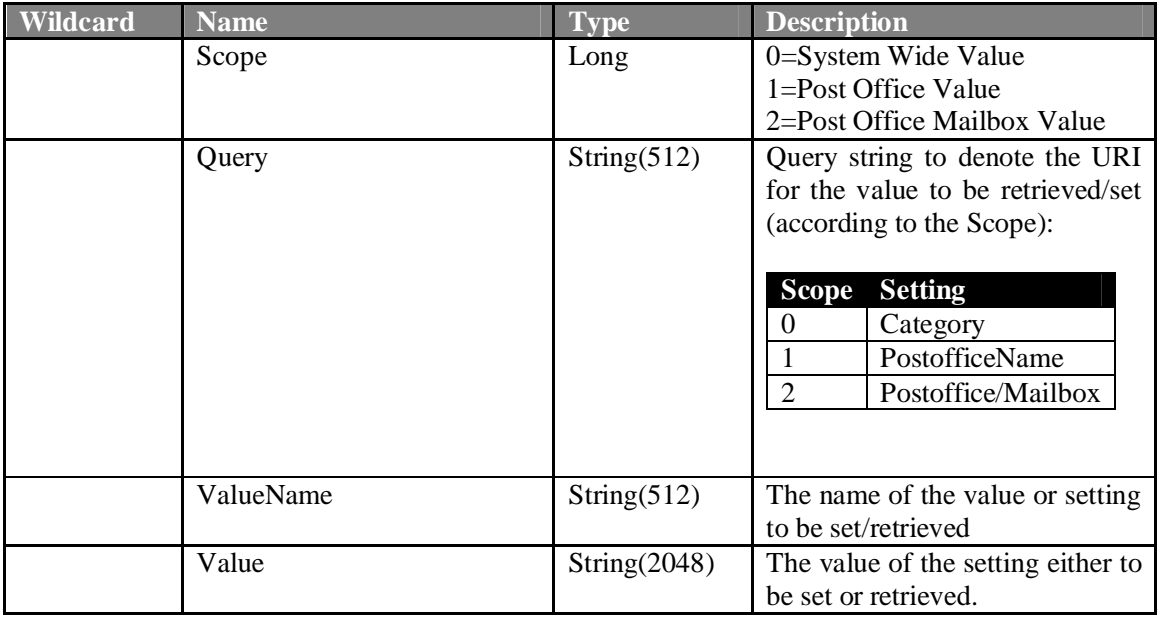

#### **Functions**

SetOption() As Long GetOption() As Long

#### **Example:**

This example outlines how to enable Web Administration for a Post Office:

```
Dim oMEOption As Object 
Set oMEOption = CreateObject("MEAOSO.Option") 
oMEOption.Query = "MailEnable" 'Postoffice Name 
oMEOption.Scope = 1 
oMEOption.ValueName = "WebAdmin-Enabled" 
oMEOption.Value = 1 '1=On, 0=Off 
oMEOption.SetOption 
Set oMEOption = Nothing
```
#### **Remarks**

Functions return a value of 1 for success and 0 for failure. Other status codes may be returned as information on errors.

This API results in settings being stored in the following files/locations:

x Postoffice specific settings are stored in the POSTOFFICE.SYS file under the respective Postoffice branch of the MailEnable\CONFIG directory.

- x Mailbox specific settings are stored in the MAILBOXES\{MailboxName}.SYS file under to Postoffice CONFIG directory.
- System settings are stored in the {CategoryName}.SYS file under the CONFIG directory.

The following table contains a list of the value names and their respective meanings for Postoffice specific values:

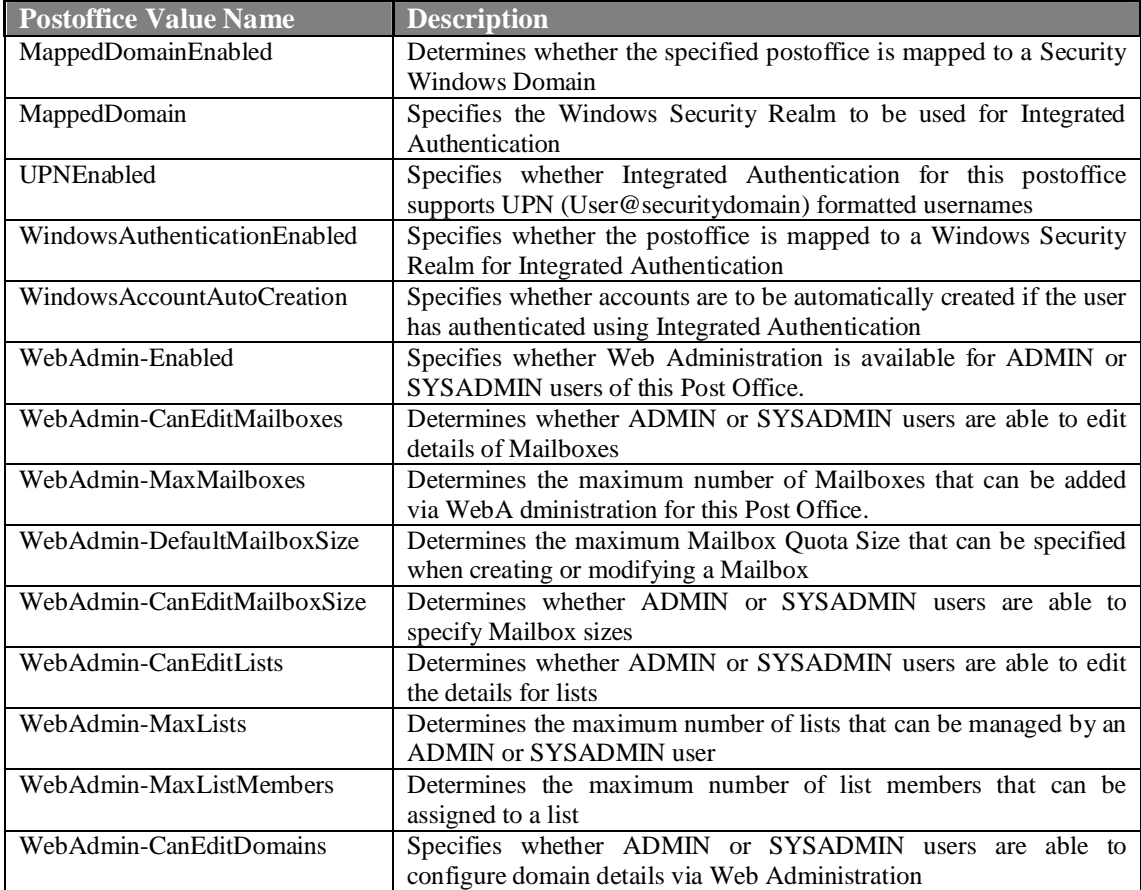

The following table contains a list of the value names and their respective meanings for mailbox specific values:

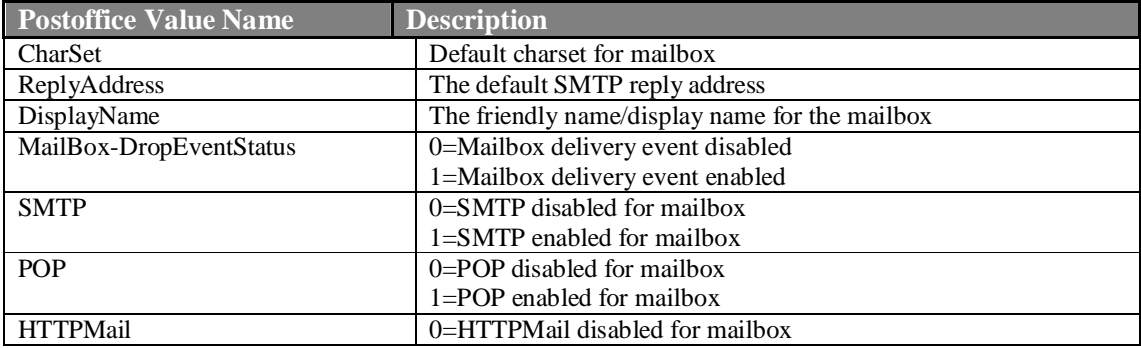

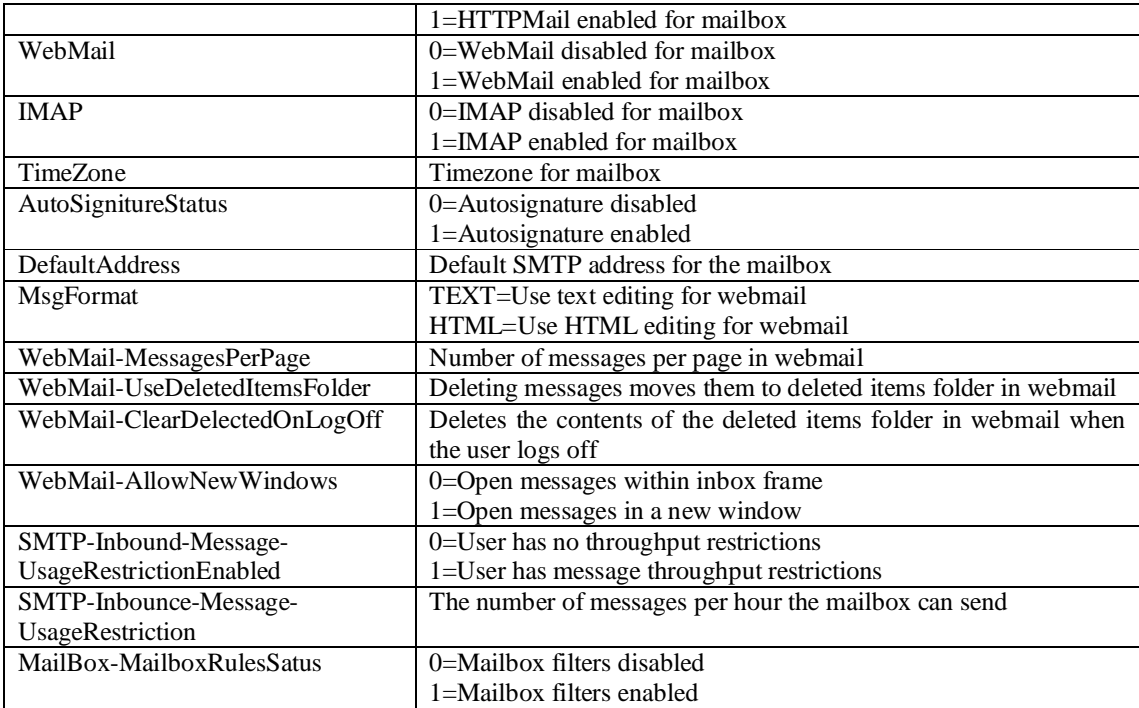

# 3.9 Remote Administration

# **3.9.1 Registering the Host**

Before you can manage a server, its credentials must be added to the machine that is requesting administration. To do this you need to use the MEAORA.Hosts class to add the host and generate its credentials.

A sample for registering a host follows:

```
 Dim oMEAORAHost As Object 
 Set oMEAORAHost = CreateObject("MEAORA.Hosts") 
 oMEAORAHost.HostName = Me.lstIPAddress 
 oMEAORAHost.Address = Me.lstIPAddress 
 oMEAORAHost.UserName = Me.txtUsername 
 oMEAORAHost.Password = Me.txtPassword 
 oMEAORAHost.Port = Me.txtPort 
 oMEAORAHost.AddHost 
 Set oMEAORAHost = Nothing
```
# **3.9.2 Registering a Session for Remote Administration**

MailEnable Enterprise allows you to cluster hosts to share the same configuration repository. This is done using the **MEAORA.Session** class. This will query the host you are connected to using the credentials passed using the **MEAORA.Hosts** object. It uses the Address property of both objects as a common key. Hence, the procedure is to call **MEAORA.Hosts::AddHost** first, then **MEAORA.Session::Authenticate**.

Not only does this allow you to authenticate against the remote host, but it also caches the credentials for any of the hosts defined within the same cluster as the host you are connecting to.

```
Dim oMEAORASession As Object 
      Set oMEAORASession = CreateObject("MEAORA.Session") 
      oMEAORASession.Address = strIPAddress 
      Select Case oMEAORASession.Authenticate 
      Case 0: 
            MsgBox "Communications Failure" 
      Case 1: 
            MsgBox "Service authenticated user successfully." 
      Case 2: 
            MsgBox "Remote Host does not appear to be running MailEnable 
Remote Administration Service" 
     Case 3: 
            MsgBox "Service was contacted but account used was invalid. 
Check the password for the account and ensure that the user has SYSADMIN
```

```
rights." 
     End Select 
      Set oMEAORASession = Nothing
```
#### **3.9.3 Calling the Remote Object**

Now that you have authenticated the remote session, you need to modify your existing instantiations of the MEAOXX objects to set the host to which it should connectto.

An example follows:

```
Dim oMEAOAM As Object 
Set oMEAOAM = CreateObject("MEAOAM.AddressMap") 
oMEAOAM.CurrentHost = "127.0.0.1" 
oMEAOAM.SetHost 
'',
' Your code goes here 
'',
Set oMEAOAM = Nothing
```
The object will retain the host setting after each call is made, hence you will need to change it whenever you want to manage a different host. To manage the local machine, you should set the CurrentHost property to blank. This will ensure that the local configuration providers are used rather than passing calls through the remote management service.

### **3.9.4 Accessing Miscellaneous Configuration Settings**

Remote Management introduces some additional configuration objects that are not defined in the existing API. These specifically deal with message storage, system services and system settings (registry settings). These are defined in this section.

# 3.10 Server Management Groups and Clusters

MailEnable Enterprise Edition allows you to define a logical Management Group or Cluster of MailEnable servers. In MailEnable Professional Edition, the only server name that appeared under the Servers node in the administration program was localhost. MailEnable Enterprise Edition allows you to register additional hosts under the Servers branch in the administration program.

The following code allows you to list all the servers that are currently defined in the same server group as the server we are querying (in this case the server at  $127.0.0.1$ ).

```
Dim oMEAOSVServer 
      Set oMEAOSVServer = CreateObject("MEAOSV.Server") 
      oMEAOSVServer.Host = "127.0.0.1" ' Host you want to connect to 
      oMEAOSVServer.SetHost 'Tell the provider you want to set to this 
host 
      oMEAOSVServer.Status = -1 
      oMEAOSVServer.Port = -1 
      oMEAOSVServer.DisplayName = "" 
      oMEAOSVServer.Address = "" 
      If oMEAOSVServer.FindFirstServer = 1 Then 
      D<sub>O</sub>'',
             ' Need to ensure that we load the credentials for the 
servers 
             '',
            Me.lstClusterNodes.AddItem oMEAOSVServer.Address 
            oMEAOSVServer.Status = -1 
            oMEAOSVServer.Port = -1 
            oMEAOSVServer.DisplayName = "" 
            oMEAOSVServer.Address = "" 
      Loop While oMEAOSVServer.FindNextServer = 1 
      End If 
      Set oMEAOSVServer = Nothing
```
Note: Like all MailEnable Objects, you can use the SetHost property to determine which server you are querying.

# **4 Developing Connectors**

MailEnable allows you to define custom connectors to facilitate mail connectivity to backend systems. Such connectors are useful to integrate the likes of telephony/communications, printing and external systems with MailEnable.

For example, it may be desirable to publish access to a backend order entry system as an SMTP address to allow orders to be distributed to a backend system. Orders would be received by SMTP and placed in a backend Order Management System. Backend system could also place messages into its own inbound queue for distribution/notification, etc.

# 4.1 Implementing a Connector

To implement your own connector, you must first give the connector a name.

In our example, we will use the MEOES as the connector name (for Order Entry System).

# **STEP 1: Creating the Connector Queues**

Firstly, you must create the following Queue directories:

C:\Program Files\Mail Enable\Queues\MEOES\Inbound\Messages C:\Program Files\Mail Enable\Queues\MEOES\Outbound\Messages

Note: These assume the default location for the Queue directory. It is also important to make sure that the entire paths outlined above exist. Specifically, the Messages Subdirectories are imperative.

# **STEP 2: Registering the Connector**

You then need to create the following registry key:

HKEY\_LOCAL\_MACHINE\SOFTWARE\Mail Enable\Mail Enable\Connectors\MEOES

### **STEP 3: Allocating Mailboxes Connector Addresses**

Now that the connector queues are created you are able to add address maps to that connector in the ADDRESS-MAP.TAB file. This is exactly how the SMTP, POPC, PostOffice and List Connectors work.

An Example address map follows:

Message arrives via SMTP -> MTA determines connector mapping -> MEOES connector -> System

*MailEnable API Guide 31* 

This is represented in the address map file as:

```
Source Address = "[SMTP:OrderSystemPayment@domain.com]" 
Target Address = "[MEOES:PAYMENT]
```
You can manage address maps using the AddressMap Object (outlined in the previous section).

This rule would mean that any messages arriving for the SMTP Address would be placed in the Queue with a command file addressing to [MEOES:PAYMENT], with a corresponding message in the Messages directory. The reverse can also be achieved.

# **STEP 4: Creating the Connector**

You now need to write the connector itself. This is simply a program that reads to and from the MEOES queues you just created.

A good starting point for writing your own connector is the sample MTA pickup event provided on the MailEnble Web Site. The MailEnable System Manual also explains how connectors work.

# 4.2 Considerations

When developing custom connectors you should try to avoid using generic connector names - ie: connector names that are logically intended to be part of MailEnable. These would specifically include FAX, PRN, SMS and TEL queue names. Any custom queue names should be prefixed with at least a two vendor allocated letters to distinguish it from other queues.

This will prevent any custom connector conflicting with address maps of any integrated connectors, as well as reducing the likelihood of cross vendor conflicts.

# **5 Developing MTA Pickup Events**

When the MTA moves a message between connectors, an optional executable file or COM DLL can be invoked. This is called a pickup event. The MTA pickup event will pass the mail message filename to the external application/COM DLL.

For example, if you wrote a VB script the adds some text to the end of each email you could activate this application through the pickup event. The application/DLL receives the messagefilename and connectortype as parameters.

eg: Program MessageFileName ConnectorType

Where:

Program is the program filename, MessageFileName is the name of the message file ConnectorType is the type of messages (ie. SMTP, LS, SF).

Be aware that the directory path to the message is not passed to the program. You will need to read the directory path from the registry in the external application.

# 5.1 Developing a Pickup Event Application

A Pickup Event Application is a Windows Executable that is shelled as a message passes through the MTA. As mentioned earlier, the shelled executable accepts a space delimited set of parameters.

Since the parameters do not contain the physical queue path, we first need to access the registry and determine the location of the connectors queue and construct the location of the message command file and the message itself.

Simple Visual Basic Example:

Sub Main() '''''''''''''''''''''''''''''''''''''''''''''''''''''''''''''''''''''''' ' This routine is unsupported and is provide for reference purposes only ' ' This primitive example checks mta messages for .exe in the message ' contents and deletes any files that do! ' '''''''''''''''''''''''''''''''''''''''''''''''''''''''''''''''''''''''' Dim sMsgCommandFile as String Dim sMsgFile as String Dim hFile As Long Dim args() As String Dim sFileLine as String  $args() = Split(Command(), "")$ 

*MailEnable API Guide 33* 

*MailEnable Pty. Ltd.* 

sMsgCommandFile = GetRegistryString("SOFTWARE\Mail Enable\Mail Enable", "Data Directory") & \_ "\QUEUES\"  $\&$  args(1)  $\&$  "\Inbound\"  $\&$  args(0)  $sMsgFile = GetRegistryString("SOFTWARE\Mail Enable\Mail Enable", "Data Directory") & _$ "\QUEUES\"  $\&$  args(1)  $\&$  "\Inbound\Messages\"  $\&$  args(0) hFile = FreeFile bPerformAction = False On Error goto Err Handler Open sMsgFile For Input as #hFile While Not EOF(hFile) Line Input #hFile, sFileLine if Instr(1,lCase(sFileLine),".exe") Then bPerformAction = True Exit While end if Wend Close (hFile)  $if$  Perform $Action = True$  Then Kill(MsgCommandFile) Kill(MsgFile) Exit Sub ErrHandler: App.LogEvent "Could not process pickup event for Connector: " & ConnectorCode & \_ " Message ID: " & MessageID End Sub

*Note: There are other examples of MTA Pickup Events available at http://www.mailenable.com/developers or under the third party utilities section of the web site.* 

# 5.2 Developing a Pickup Event Class

MailEnable's MTA also allows you to call COM components as well as shelled MTA pickup events. The advantage of calling a COM component is that it can run in the same context and process address space as the MTA process itself.

Using the COM Pickup Event also can have considerable disadvantages (but careful programming of the Pickup Event can overcome the issue).

A considerable disadvantage in calling the COM DLL is that any faults occuring in the COM object will be inherited by the MTA and therefore could make the MTA unstable. To avoid this, authors of such COM components should take care to manage exceptions/errors and ensuring that they do not cause an unknown state.

# **5.2.1 Developing the Object**

The most practical/simplest tool for developing a COM Pickup Event is Visual Basic 6.0 You should create a new project as an ActiveX DLL and name the project/object and classes to be indicative to the purpose of the pickup event.

You should then add a function to one of the classes as a public Method called "Execute". The function should take a string as a parameter.

Example:

Public Function Execute (ByVal Params As String) As Long

' 'Params: Same parameters as those passed to a pickup event.

 $\ddot{\phantom{0}}$ ' Function should return 1 if Success, 0 if failure  $\ddot{\phantom{0}}$ 

End Function

'

When a message passes through the MTA, the pickup event will call the execute method on the COM object, passing the same parameters as are passed to a shelled Pickup Event.

The simplest way to test the functionality is to run the MTA in debug mode on your development server and have the Execute function simply display a message box.

Eg:

Public Function Execute (ByVal Params As String) As Long

'Params: Same parameters as those passed to a pickup event.

' MsgBox Params

 $\epsilon$ ' Function should return 1 if Success, 0 if failure  $\ddot{\phantom{0}}$ Execute  $= 1$ 

End Function

'

When developing the pickup event for production, it is important that the respective and Microsoft recommended practices for creating unattended library COM components are followed. Specifically, the component should not display and UI and should be compiled with the Unattended Execution option.

# **5.2.2 Integrating the COM Pickup Event**

To configure the MTA to shell a COM Component, you need to enter the qualified object.class name into the following registry key

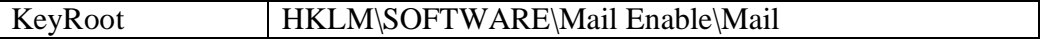

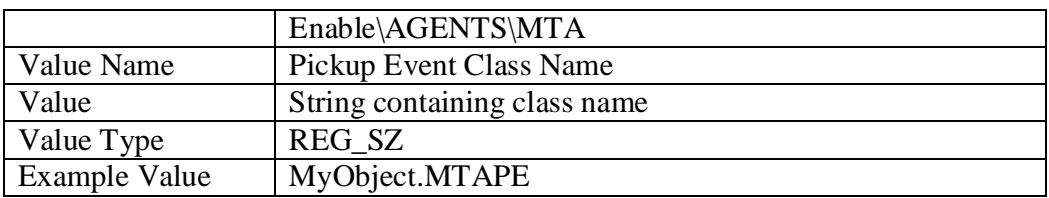

You also need to configure the MTA to call the COM Pickup Event via an additional Registry Key:

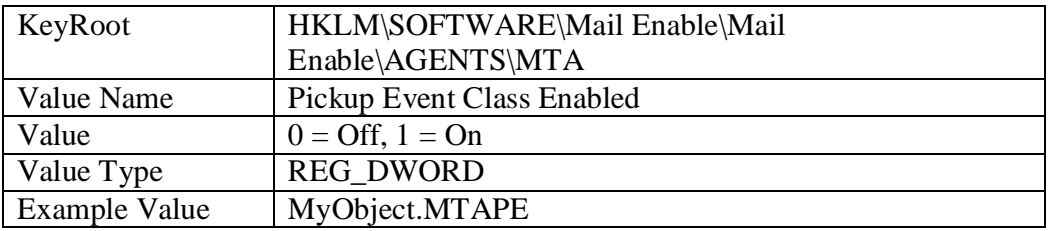

# **6 Developing Mailbox Delivery Events**

A Mailbox Delivery Event is optionally triggered when the Postoffice Connector attempts to deliver mail to a mailbox. The Postoffice Connector will check whether a delivery event is configured for the mailbox and will execute the specified executable.

When the delivery event is triggered, the following parameters are passed on the command line to the specified executable (they are delimited by a space):

PostofficeName Mailbox MessageID

*Note: You should note that Mailbox Delivery Events generate different parameters to Mail Transfer Agent Pickup Events. You cannot therefore simply run code designed for a Pickup Event as a Delivery Event (although it should be quite simple to modify the parameter list expected by the target executable).* 

# **7 SendMail COM Component**

The COM component allows easy integration of emailing sending from within any COM supporting application. It not only supports sending email to a MailEnable server, but also can be used to send email to any SMTP compatible mail server.

**Note: The COM component is only 32bit, and will not work under 64bit websites, or 64bit applications. It is recommended that you use the .NET System.Net.Mail namespace to send email for any new applications or sites.** 

# **Properties**

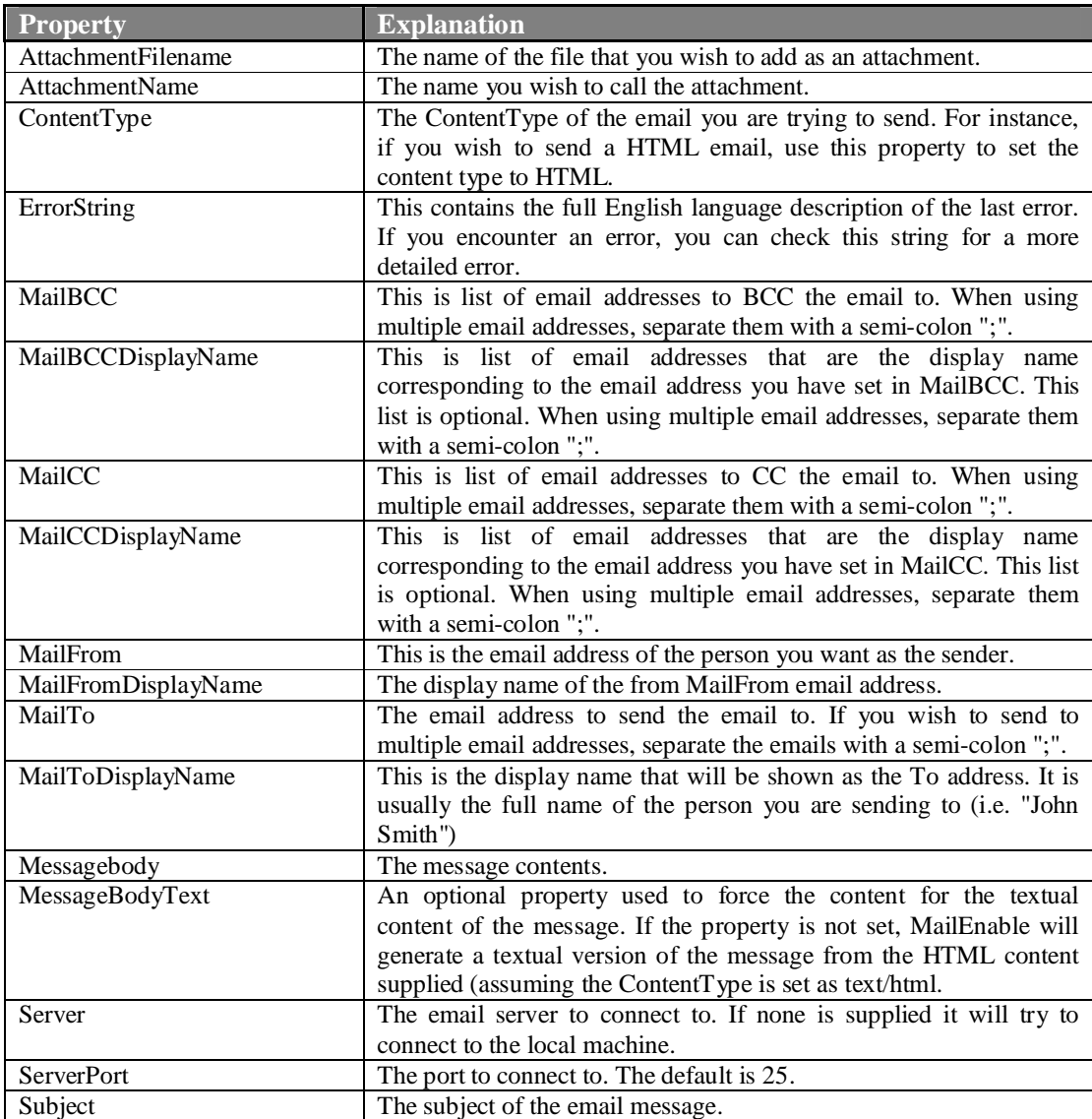

# **Methods**

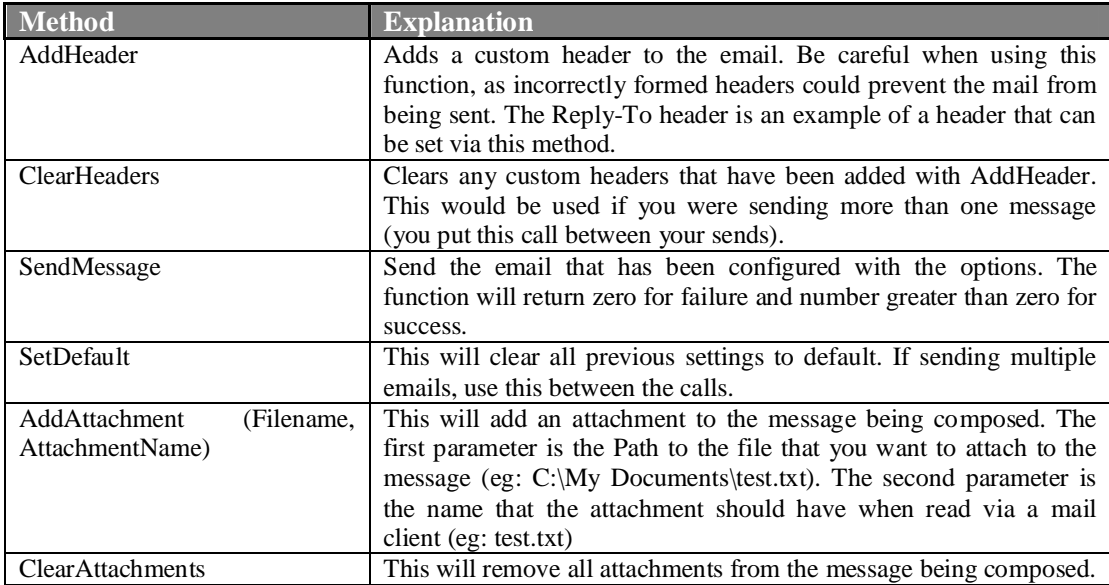

If you are attempting to send mail from an external application or web page (including using the COM component (MEASP) or the Command Line Send Utility) and want to send mail to a remote user or mail server, you will need to configure the relay permissions of the server to allow the application to relay.

For example: To allow the local machine (and the COM object) to send out email, you need to add the 127.0.0.1 IP address as a privileged IP address.

Please follow these instructions:

- 1. Load the Administration program, expand the **Servers|Localhost|Connectors** branch.
- 2. Right click on the SMTP icon, select **Properties** from the popup menu, then click the **Relay** tab.
- 3. Enable Allow relay for privileged IP ranges.
- 4. Click **Privileged IPs** and in the window that appears, make sure that you have selected **By Default all computers will be Denied relay rights**, and add the source IP address that your component will use when it attempts to send mail through MailEnable's SMTP Connector.

You need to check your MailEnable SMTP Debug and Activity logs to verify the IP address your component/application is actually attempting to connector on port. Also, these logs should contain errors that will and allow you to debug. You need to ensure that the IP Address that the program/agent is using to communicate with MailEnable is granted relay rights.

# **Examples**

Sending a HTML email from an ASP page:

```
\leqDim oMail 
Set oMail = server.CreateObject("MEMail.Message") 
oMail.MailFrom = "peter@mailenable.com" 
oMail.MailFromDisplayName = "Test Account" 
oMail.ContentType = "text/html;" 
oMail.MailTo = "peter@mailenable.com" 
oMail.Subject = "Welcome to our service" 
oMail.AddHeader("Reply-To: <youraddress@yourdomain.com>") 
oMail.MessageBody = "<html><body><h1>Hello there,<BR>Welcome to our 
new service.</h1></body></html>"
oMail.SendMessage 
%>
```
Sending an email with an attachment:

```
\overline{\mathbf{v}}Dim oMail 
set oMail = server.CreateObject("MEMail.Message") 
oMail.MailFrom = "peter@mailenable.com" 
oMail.MailFromDisplayName = "Update Account" 
oMail.MailTo = "customer@mailenable.com" 
OMail.Attachmentfilename = "c:\documents\updateinfo 14 4.zip"
oMail.Attachmentname = "updateinfo.zip" 
oMail.Subject = "New update information" 
oMail.MessageBody="Find the new info attached." 
oMail.SendMessage 
%>
```
By setting the *ContentType* value to text/html, the component will generate a HTML and Plan Text representation of your message encapsulated in MIME format.

You need only to set the *ContentType* property to text/html and, when the *SendMessage* method is called, the component generates the MIME encapsulated message with a multipart alternative content boundary. This boundary then contains respective text/plain and text/html boundaries.

The mail client then determines which of the alternative content types it wants to read based on the capabilities of the mail client or the users settings.

If you set the *MessageBody* and *MessageBodyPlain* properties of the component, it will not generate a textual representation of the message and will use the property value specified for *MessageBodyPlain*.

# **8 Examples**

# 8.1 Deleting a Post Office

Example of Deleting a Post Office using VBScript:

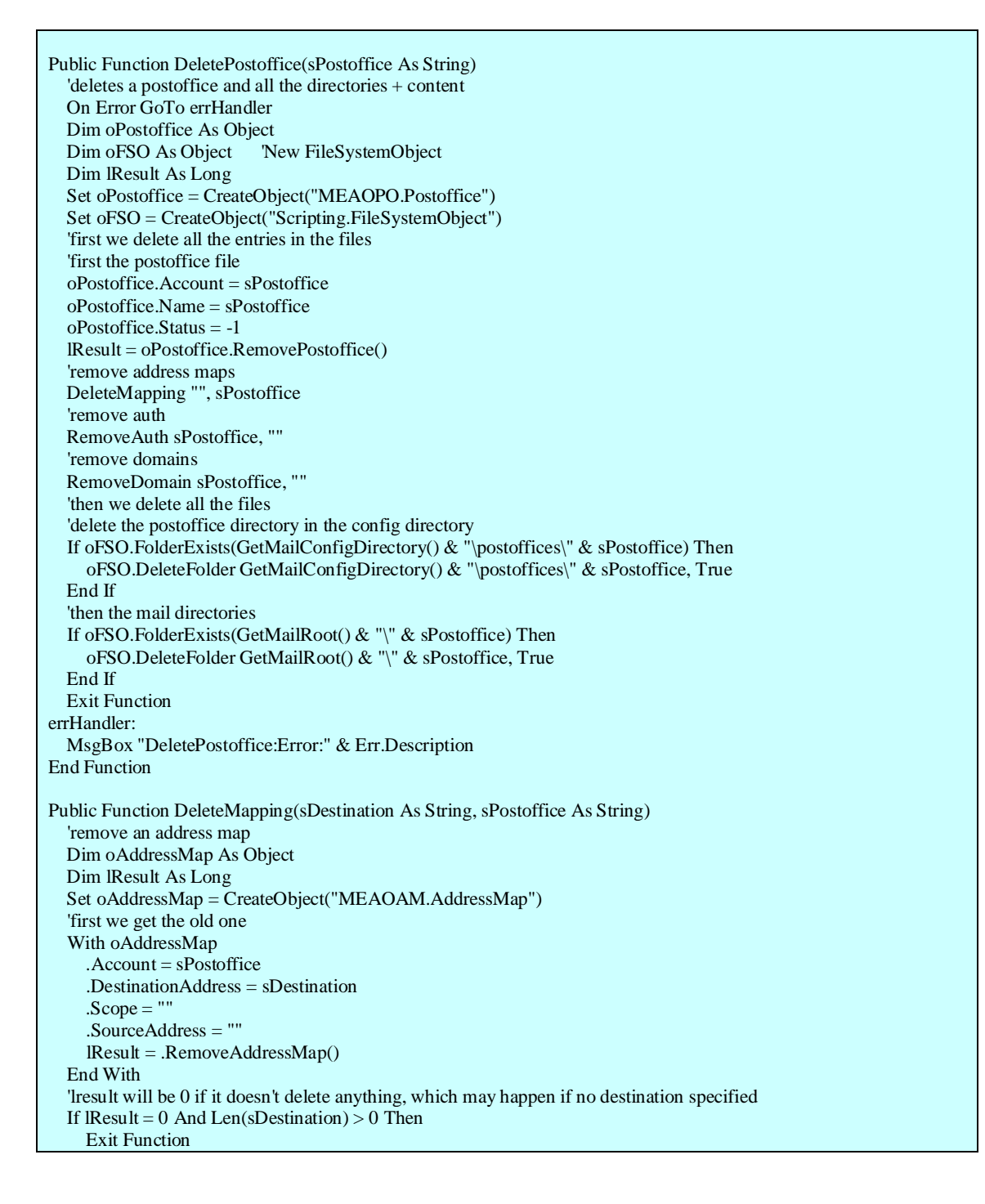

*MailEnable API Guide 41* 

# *MailEnable Pty. Ltd.*

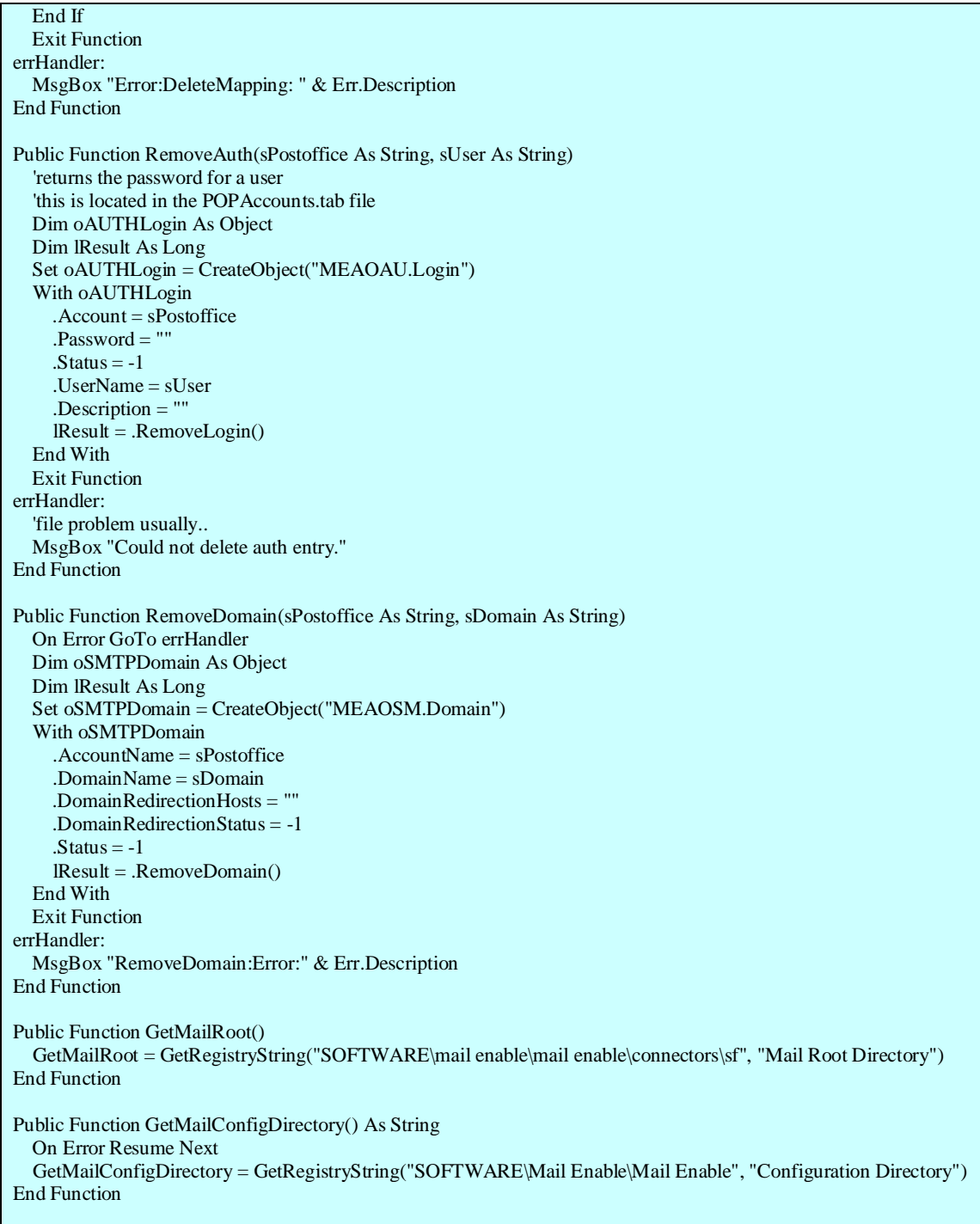

# **9 More Information**

More Information on MailEnable Developer Resources can be found at:

http://www.mailenable.com/developers

You can also access the MailEnable developers forum at:

http://forum.mailenable.com/viewforum.php?f=4